## Hvordan bruke Python skript for å endre en SOSI-fil

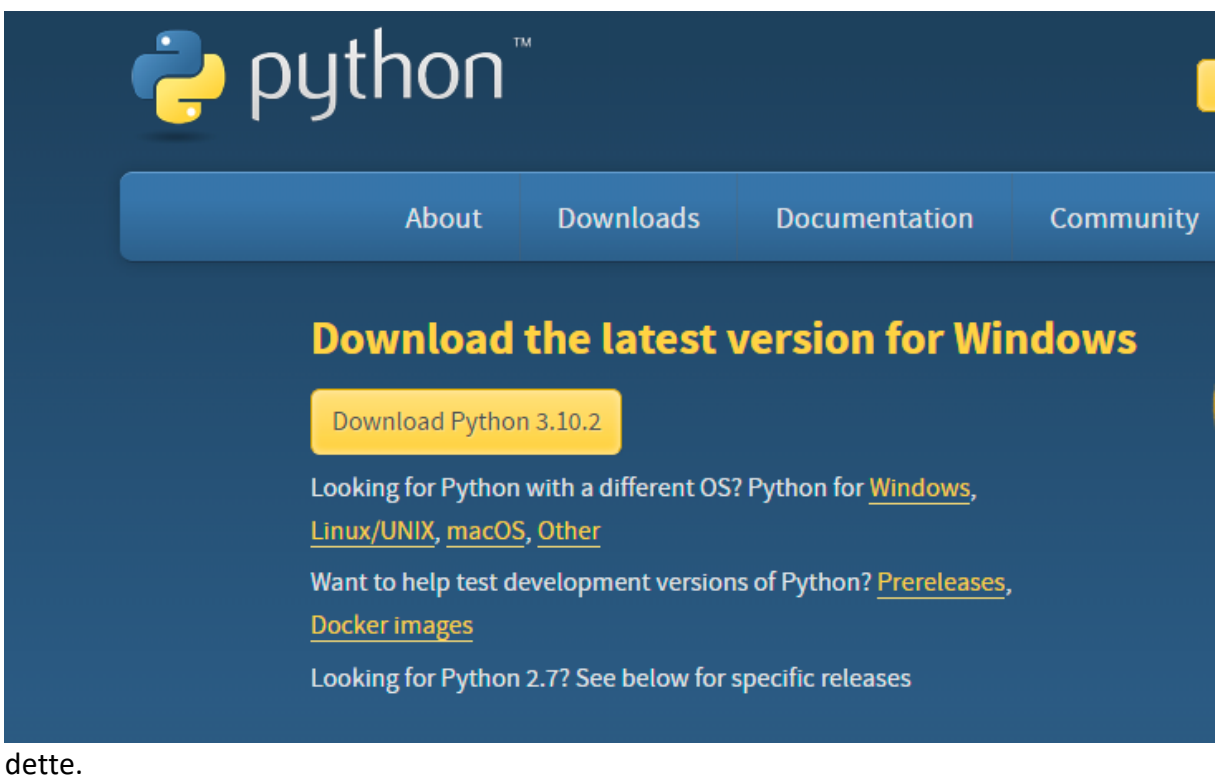

Start med å laste ned Python fra<https://www.python.org/downloads/> dersom du ikke har

Last ned et program som WinRAR om du ikke har et verktøy for å pakke ut .RAR filer [\(https://www.win-rar.com/start.html?&L=0\)](https://www.win-rar.com/start.html?&L=0). Pakk ut skriptet og legg det i en dedikert mappe for konvertering. Dette kan eksempelvis være en mappe på skrivebordet.

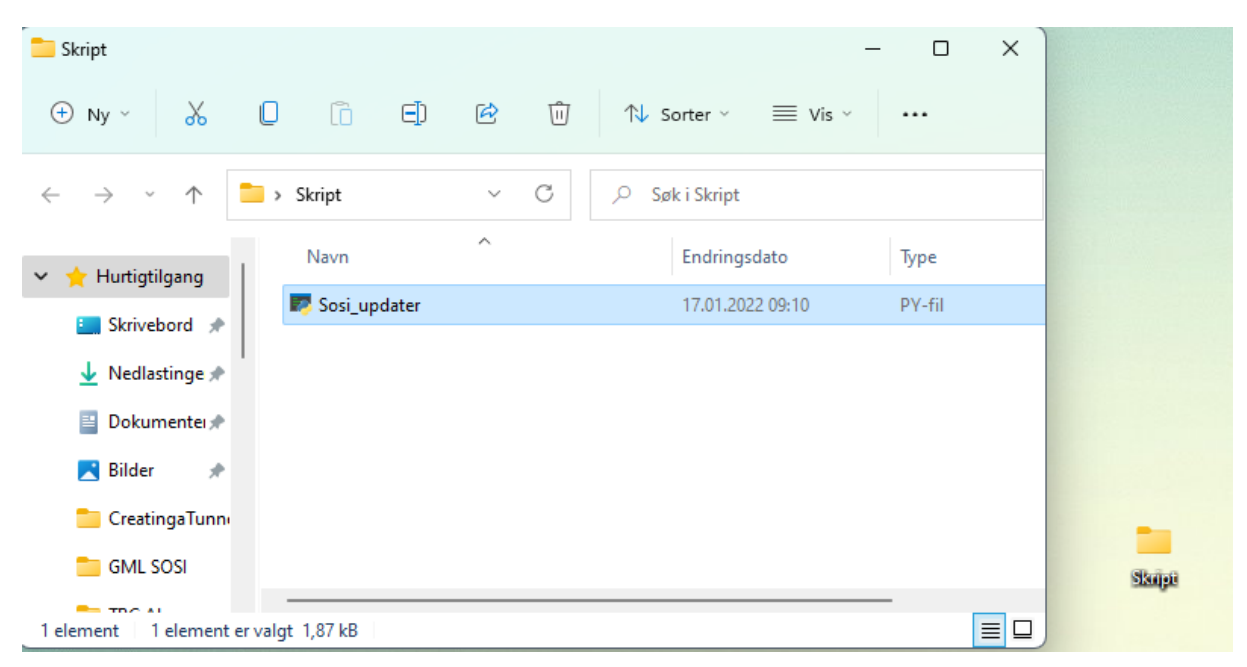

For å endre på produsent av skriptet, åpne .PY-filen med notisblokk. Høyreklikk og velg 'åpne i' -> 'notisblokk' som vist nedenfor.

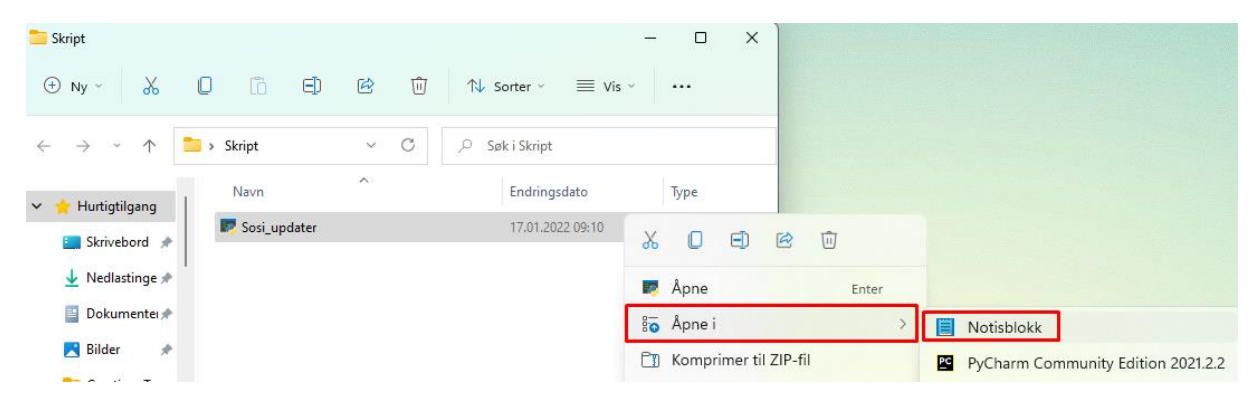

Etter skriptet er åpnet, naviger til feltet med 'produsent' og skriv produsentnavnet deres bak. Det tilsvarer å erstatte 'Norgeodesi' som vist nedenfor. Avslutt linjen med anførselstegn hvis det ble slettet. Lagre deretter filen under 'fil' oppe til venstre og lukk notisblokk.

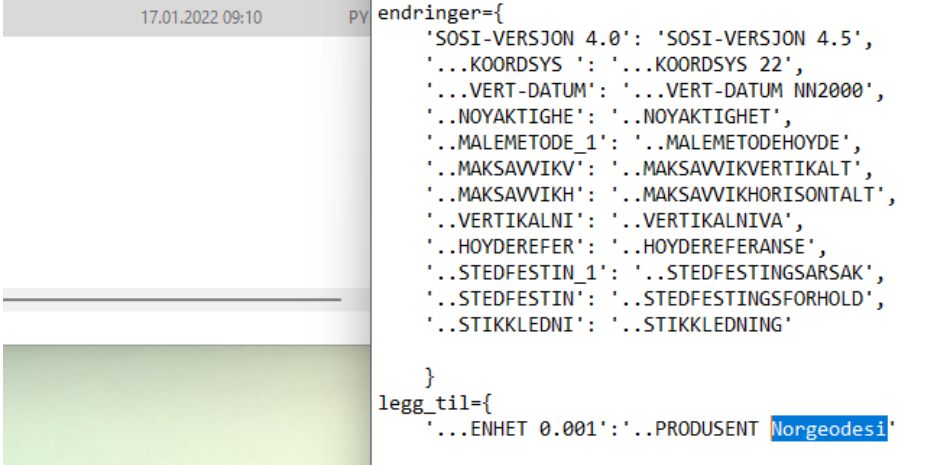

Du skal nå ha et ferdig laget skript for et dedikert bibliotek (for e.g. filer fra Lede-biblioteket). Dersom man kjører skriptet (ved å dobbeltklikke på dette) vil alle SOSI-filer som ligger i samme mappe som skriptet bli endret. Skriptet kan ligge hvor som helst, men vi anbefaler å lage en dedikert mappe som nedenfor.

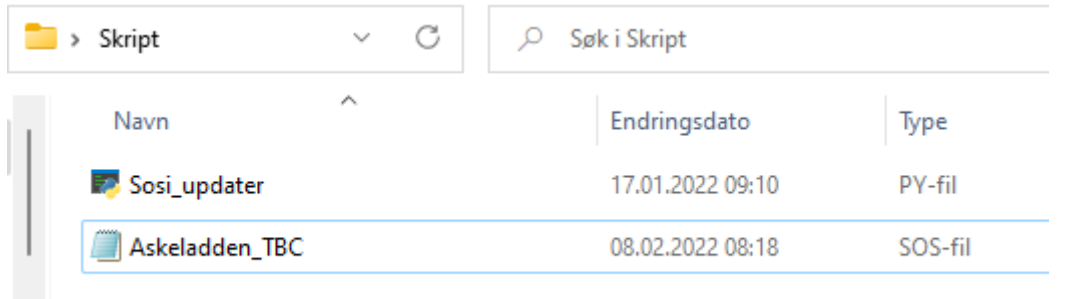

Merk! Skriptet skal kun kjøres én gang per SOSI-fil, det er derfor viktig at SOSI-filer som er endret blir flyttet ut av mappestrukturen.